## **ArcGIS StoryMaps In-Class Lab:**

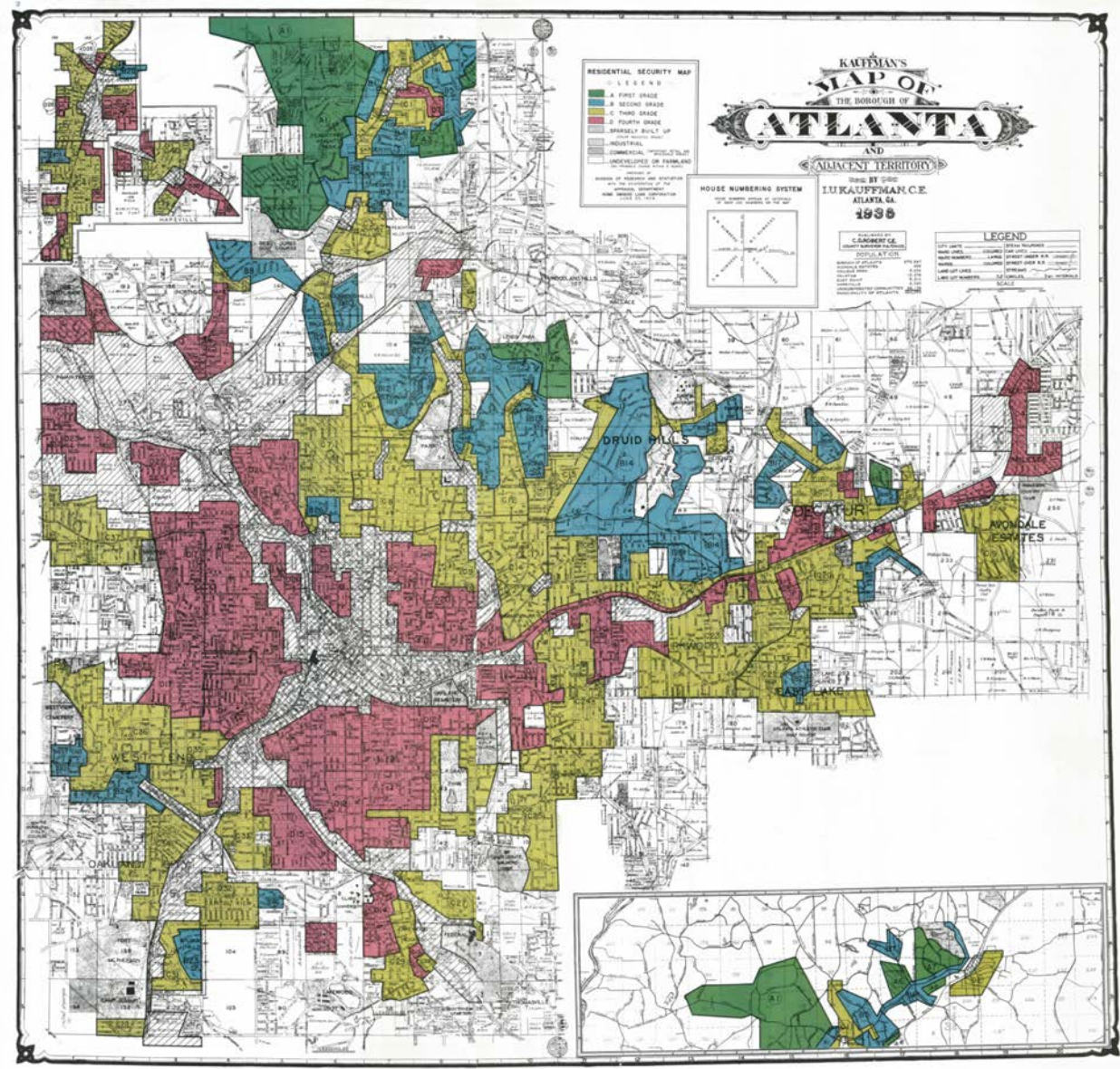

Robert K. Nelson, LaDale Winling, Richard Marciano, Nathan Connolly, et al., "Mapping Inequality," American Panorama, ed.

## **I. What is ArcGIS?**

Mapping Inequality (redlining maps of American cities): https://dsl.richmond.edu/panorama/redlining/#loc=5/39.1/-94.58&text=intro

The Slave Market in Rio: http://web.stanford.edu/group/spatialhistory/cgi-bin/site/viz.php?id=143&project\_id=999

West Georgia Textile Heritage: https://westgatextiletrail.com/

## **II. What are ArcGIS StoryMaps?**

First, be sure to set up an Arc-GIS account:

https://www.arcgis.com/sharing/rest/oauth2/authorize?client\_id=arcgisonline&display=default &response\_type=token&state=%7B%22useLandingPage%22%3Atrue%7D&expiration=20160&l ocale=en-us&redirect\_uri=https%3A%2F%2Fwww.arcgis.com%2Fhome%2Faccountswitchercallback.html&force\_login=true&hideCancel=true&showSignupOption=true&signuptype=esri

Once you have created an account, you will learn how to use the following tools:

- Create a photo element
- Create an express map
- Create a side car
- Create a guided tour

Be patient and tryout different tools! remember your final project is an ArcGIS StoryMap, you will have plenty of time to edit and expand your project. Experiment today.

Here is a StoryMap that is map focused and uses a wide variety of media: https://storymaps.esri.com/stories/2017/the-uprooted/index.html

Here is an example of a StoryMap that does not use maps: https://www.loc.gov/ghe/cascade/index.html?appid=90dcc35abb714a24914c68c9654adb67

How do you plan a StoryMap?

https://www.esri.com/arcgis-blog/products/arcgis-storymaps/sharing-collaboration/planningand-outlining-your-story-map-how-to-set-yourself-up-for-success/